# LibreOffice  $\mathbf{N}$ The Document Foundation

## Relatório de Funcionalidades - versão 3.3

Traduzido e organizado com conteúdos adicionais por Gustavo Buzzatti Pacheco, [gbpacheco@gmail.com,](mailto:gbpacheco@gmail.com) com o apoio do Tribunal de Contas do Estado de Mato Grosso, Cuiabá/MT, e do Tribunal Regional do Trabalho da 4.ª Região, Porto Alegre/RS.

Versão deste documento: 1.0

## Sumário

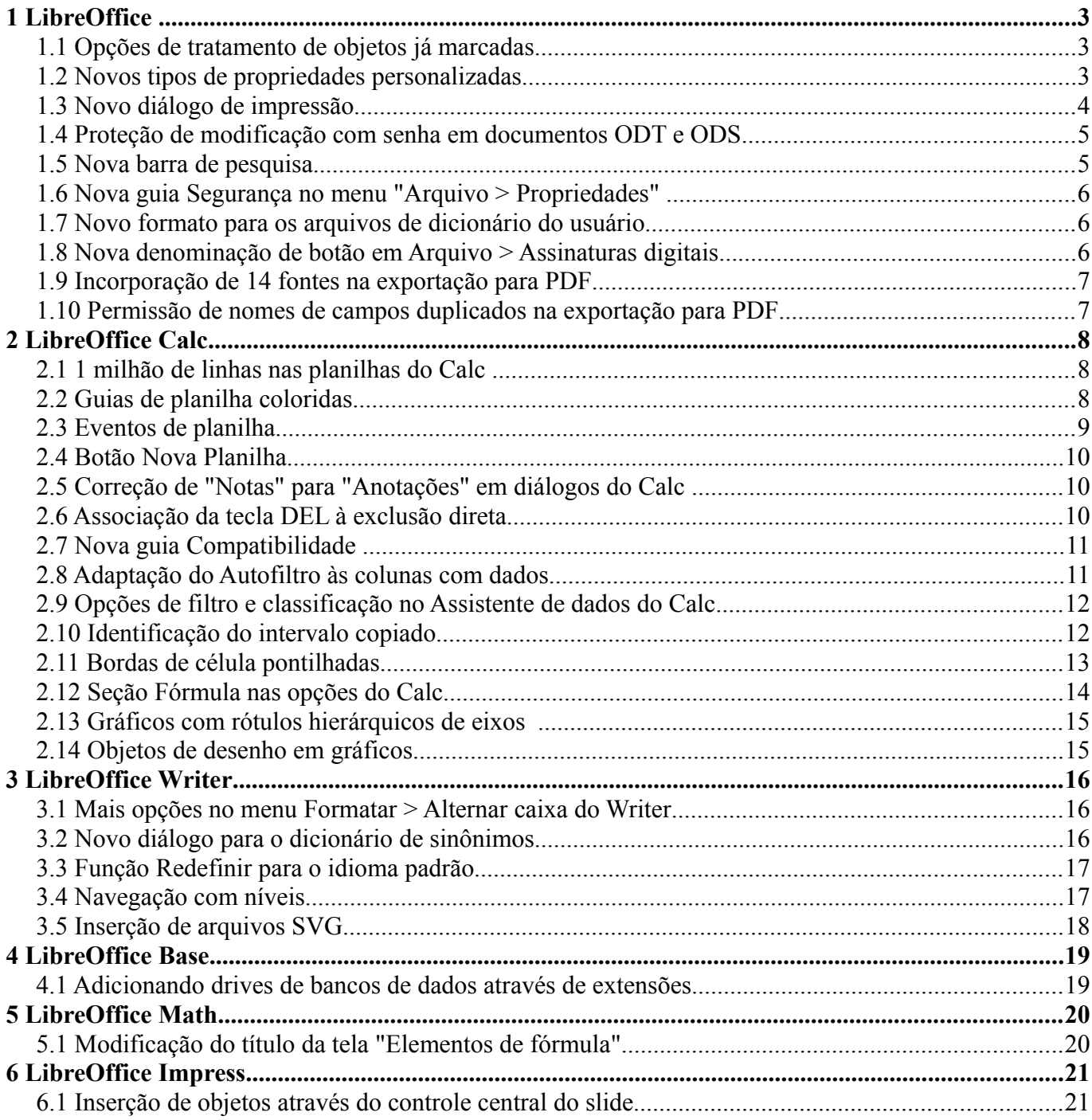

## **1 LibreOffice**

#### *1.1 Opções de tratamento de objetos já marcadas*

As opões de tratamento de objetos passarão a ser marcadas por padrão a partir da versão 3.3.0. Essas opções permitem um tratamento mais adequado de objetos OLE incorporados à documentos nos formatos do Microsoft Office quando editados com o LibreOffice.

Com as opções marcadas, tanto a abertura quanto o salvamento de documentos com objetos OLE incorporados permitem que o objeto seja editado posteriormente sem problemas relacionados à associação de aplicativos.

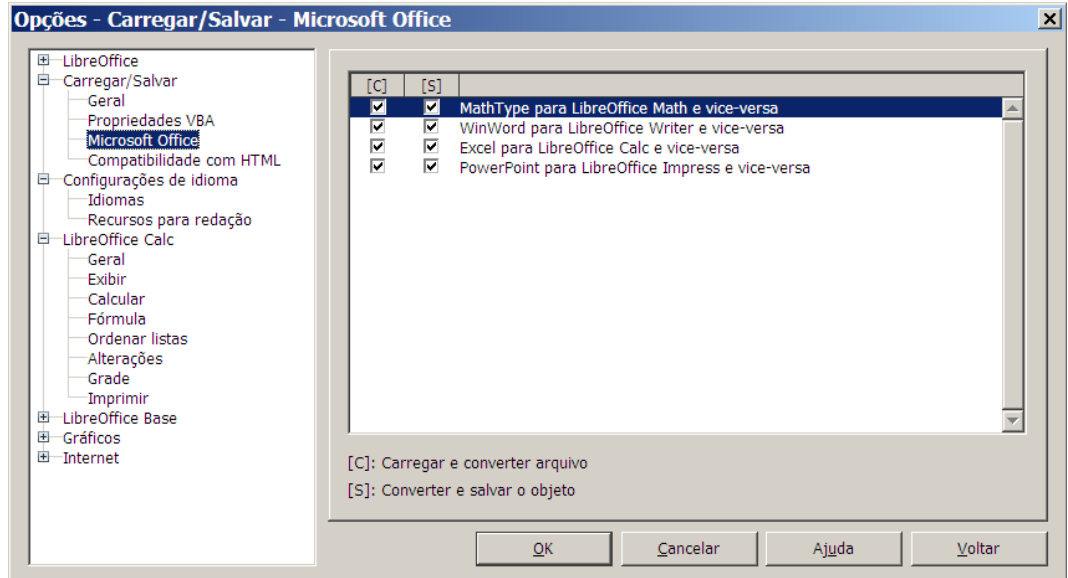

#### *1.2 Novos tipos de propriedades personalizadas*

As propriedades do arquivo passam a incorporar os novos tipos **Data e hora** e **Duração**.

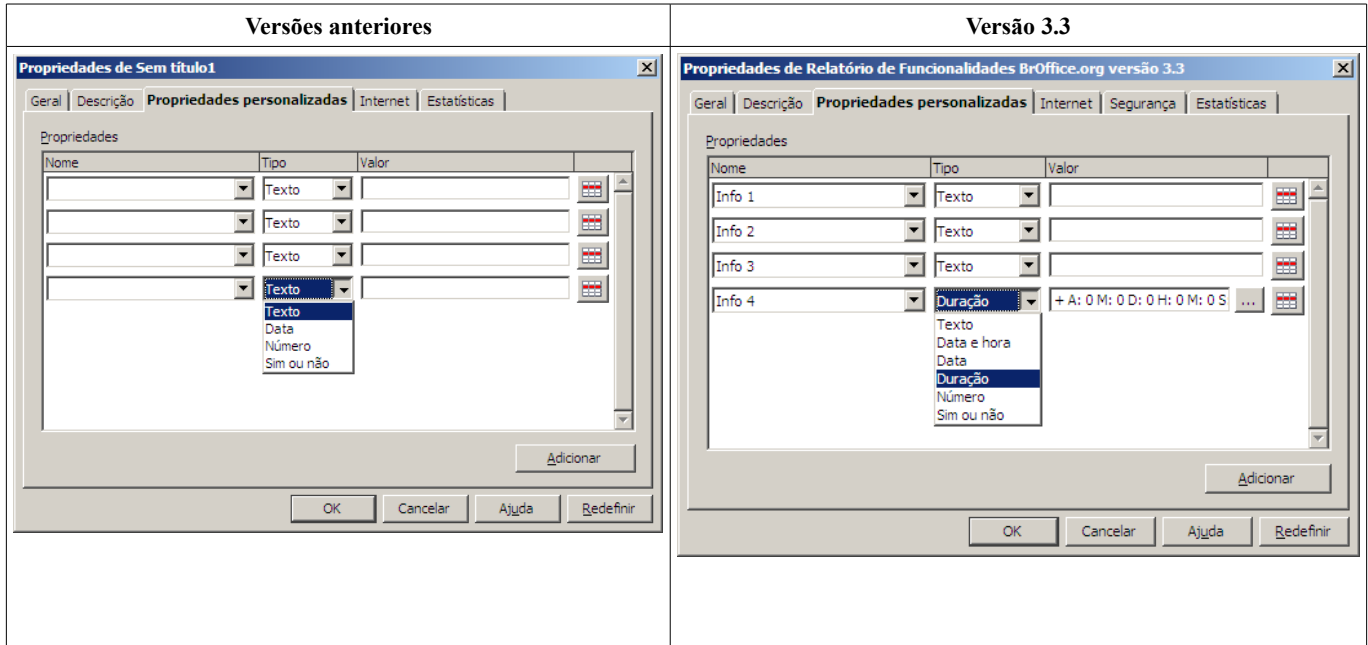

## *1.3 Novo diálogo de impressão*

O novo diálogo de impressão apresenta como novas funcionalidades:

- a apresentação da prévia da impressão, com possibilidade de navegação entre as páginas;
- a lista de impressoras disponíveis;
- distribuição de opções em guias;
- uma guia de propriedades de impressão referente a cada uma das aplicações;
- a guia **Layout de página**, onde, por exemplo, pode ser configurada uma impressão de diversas páginas por folha ou uma impressão do tipo **Brochura** (livro);
- a guia **Opções**, reunindo as opções gerais de impressão.

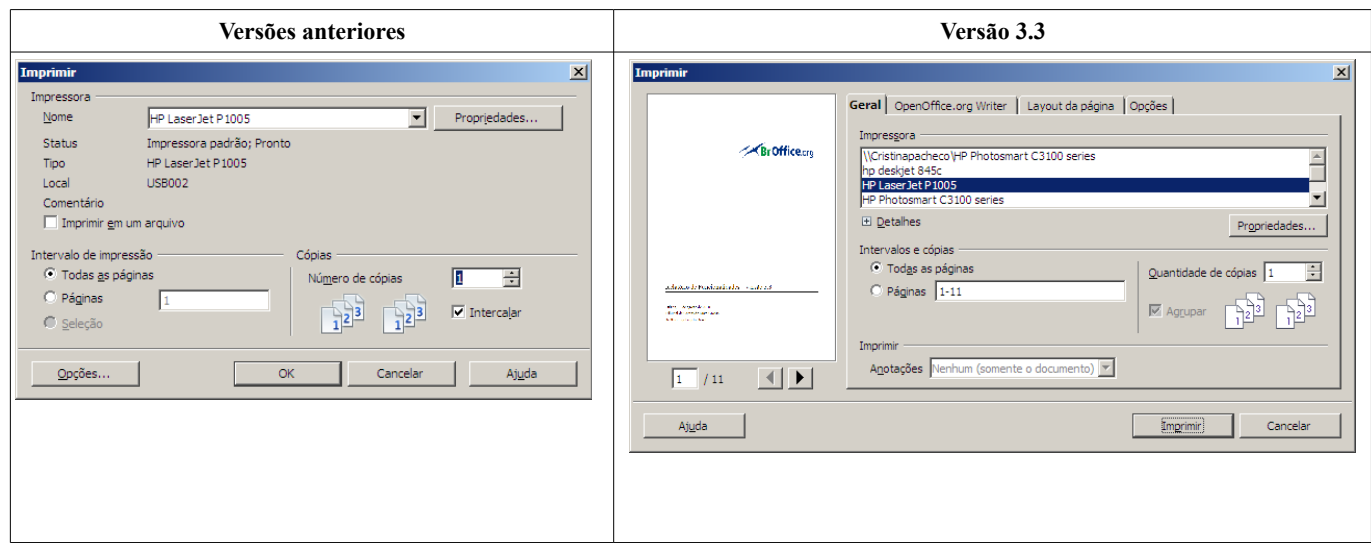

#### *1.4 Proteção de modificação com senha em documentos ODT e ODS*

A partir de agora, os documentos ODT e ODS, respectivamente do Writer e do Calc, podem apresentar dois níveis de segurança com senha. Como nas versões anteriores, é possível atribuir uma senha de abertura do arquivo, que permite proteger o conteúdo do arquivo de leituras não autorizadas. Adicionalmente, a versão atual implementa a possibilidade de atribuição de uma senha de edição, ou seja, só é possível modificá-lo com a senha correta.

Essa nova funcionalidade permite atribuir a função de edição a um determinado grupo de pessoas e a função de apenas leitura para os demais usuários, por exemplo.

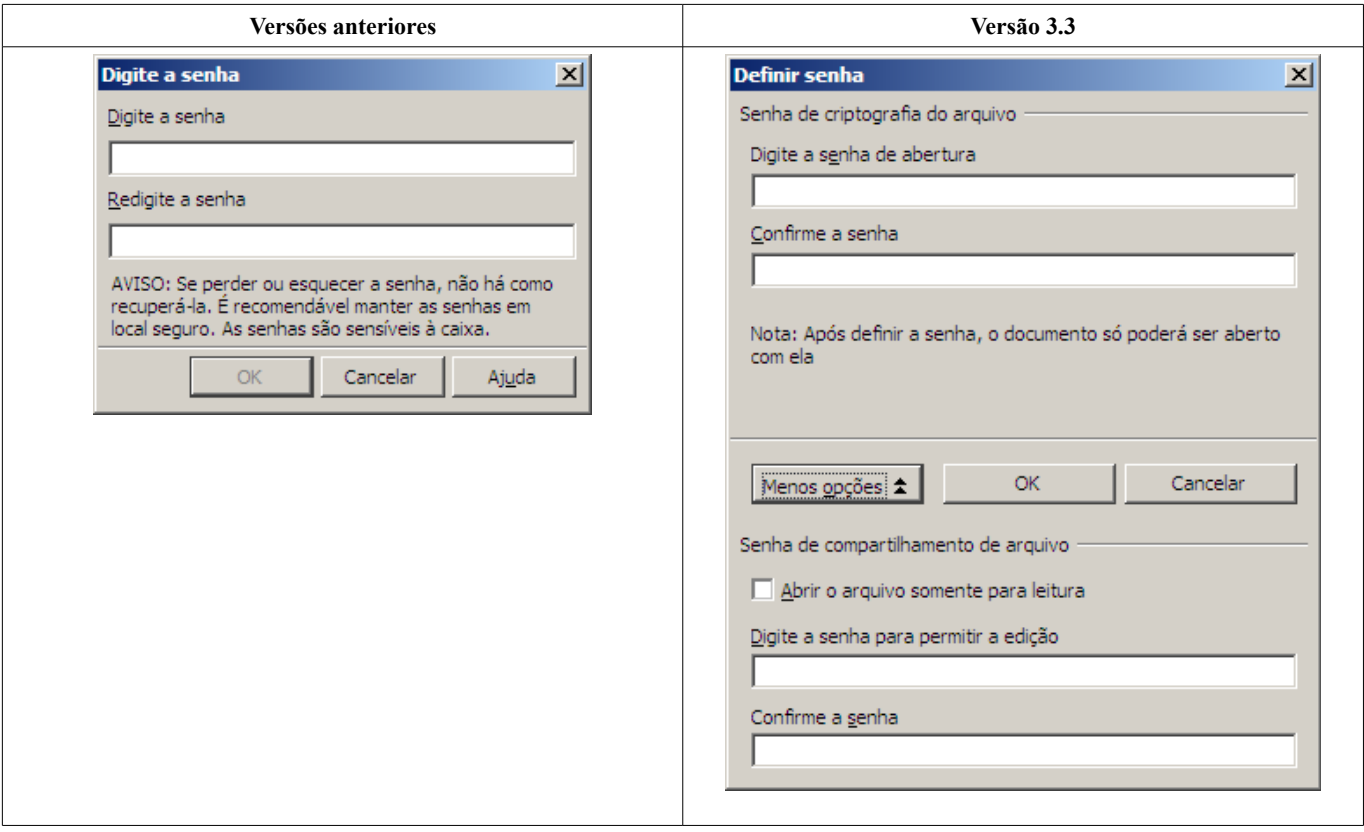

#### *1.5 Nova barra de pesquisa*

A nova versão apresenta como novidade a barra **Pesquisar**. Além do campo de pesquisa, a barra conta com os botões **Localizar o anterior** e **Localizar próximo**. Como as demais barras do LibreOffice, a barra pode ser personalizada com a inclusão de mais botões.

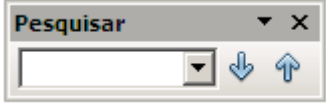

#### LibreOffice 3.3

## *1.6 Nova guia Segurança no menu "Arquivo > Propriedades"*

O salvamento de um arquivo com senhas de criptografia de arquivo ou de compartilhamento de arquivo pode ser feito através da nova guia **Segurança** das propriedades do arquivo. Para utilizá-la, abra o menu **Arquivo > Propriedades**.

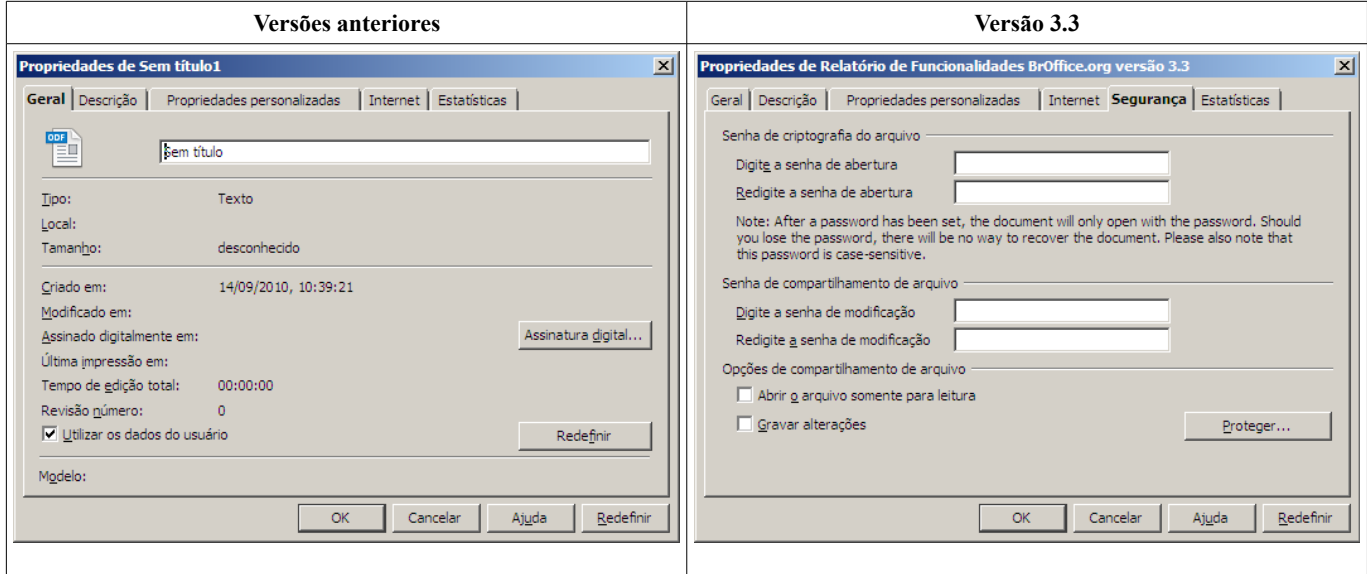

#### *1.7 Novo formato para os arquivos de dicionário do usuário*

O formato de arquivo dos dicionários criados pelos usuário passa a ser o de um arquivo texto UTF-8. Com isso, o conteúdo dos arquivos pode ser visualizado em editores de texto comuns. Entretanto, o usuário deve manter a atenção ao editar o arquivo. Para mais informações, veja o issue 106032.

#### *1.8 Nova denominação de botão em Arquivo > Assinaturas digitais...*

Para maior clareza, o botão **Adicionar** do menu **Arquivo > Assinaturas digitais** foi alterado para **Assinar documento**.

Ao clicar no botão, é apresentada a lista de assinaturas disponíveis no computador. Essa lista é baseada nas configurações do sistema operacional. Consulte a documentação do seu sistema para mais detalhes sobre o armazenamento de certificados digitais.

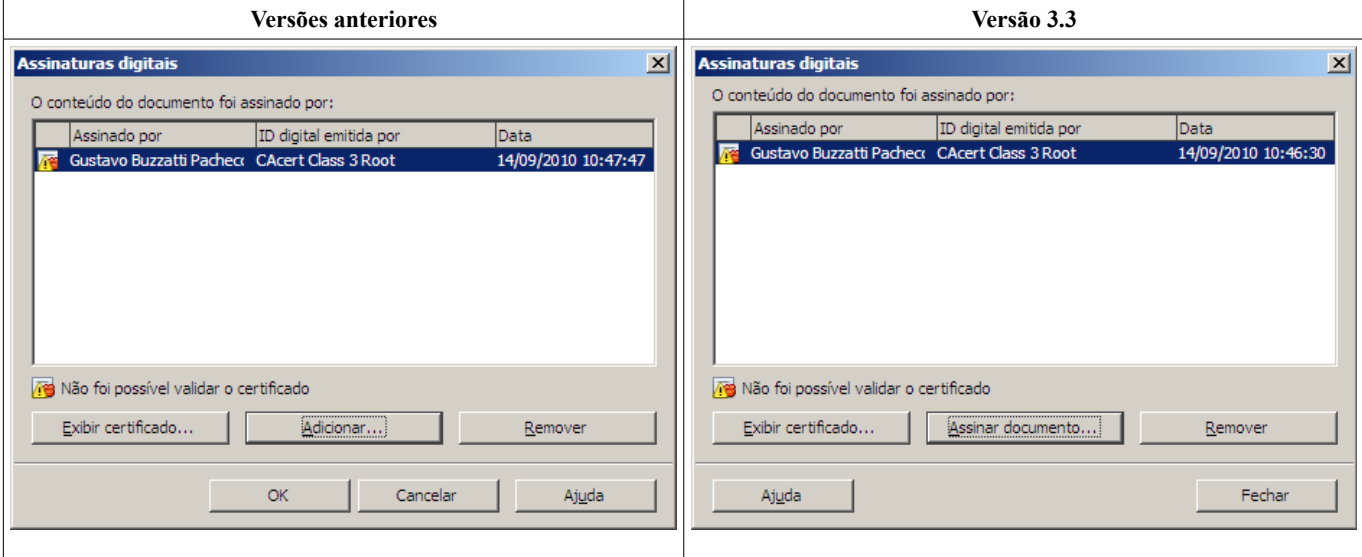

## *1.9 Incorporação de 14 fontes na exportação para PDF*

A exportação para PDF passa a permitir a incorporação de fontes padrões no arquivo PDF

gerado.

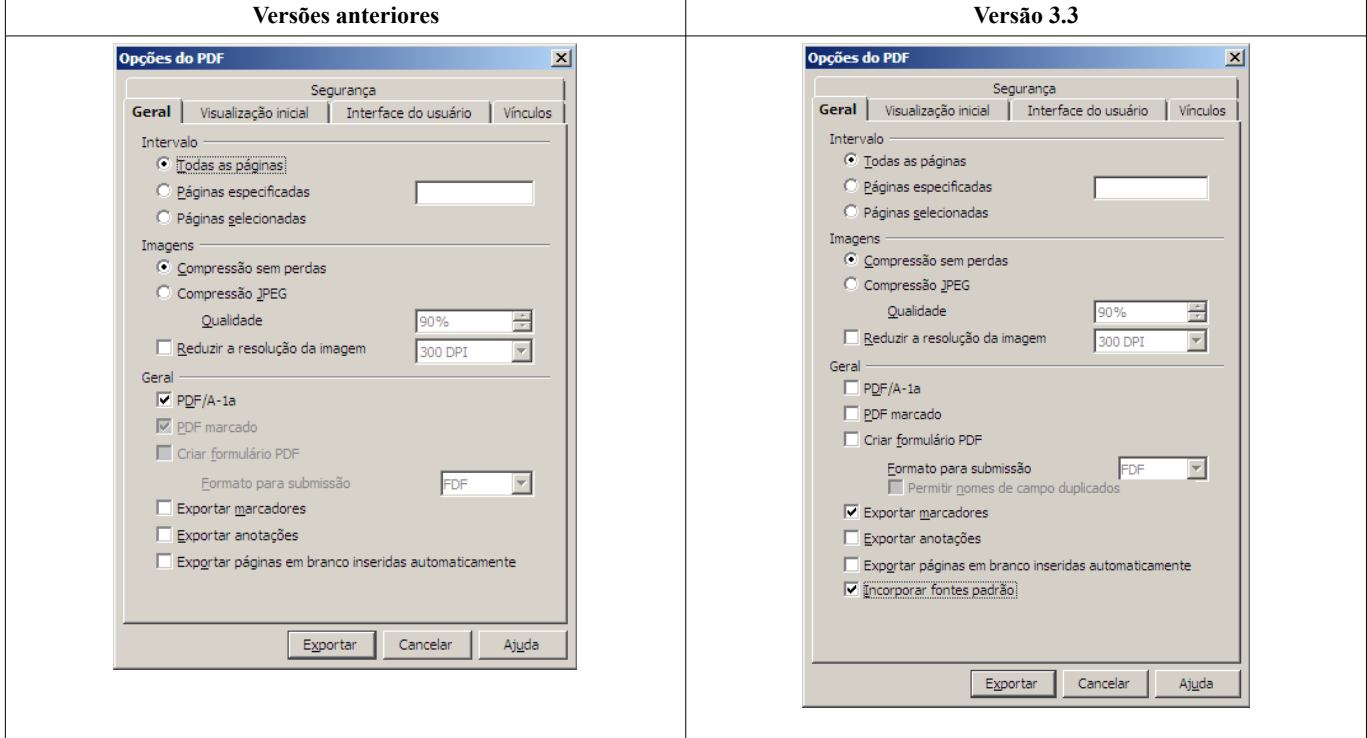

## *1.10 Permissão de nomes de campos duplicados na exportação para PDF*

A exportação para PDF permite, na nova versão, a geração do arquivo PDF (com formulários) contendo campos com nomes duplicados. Esse procedimento facilita a criação de arquivos de formulários com baixa complexidade, utilizados apenas para impressão.

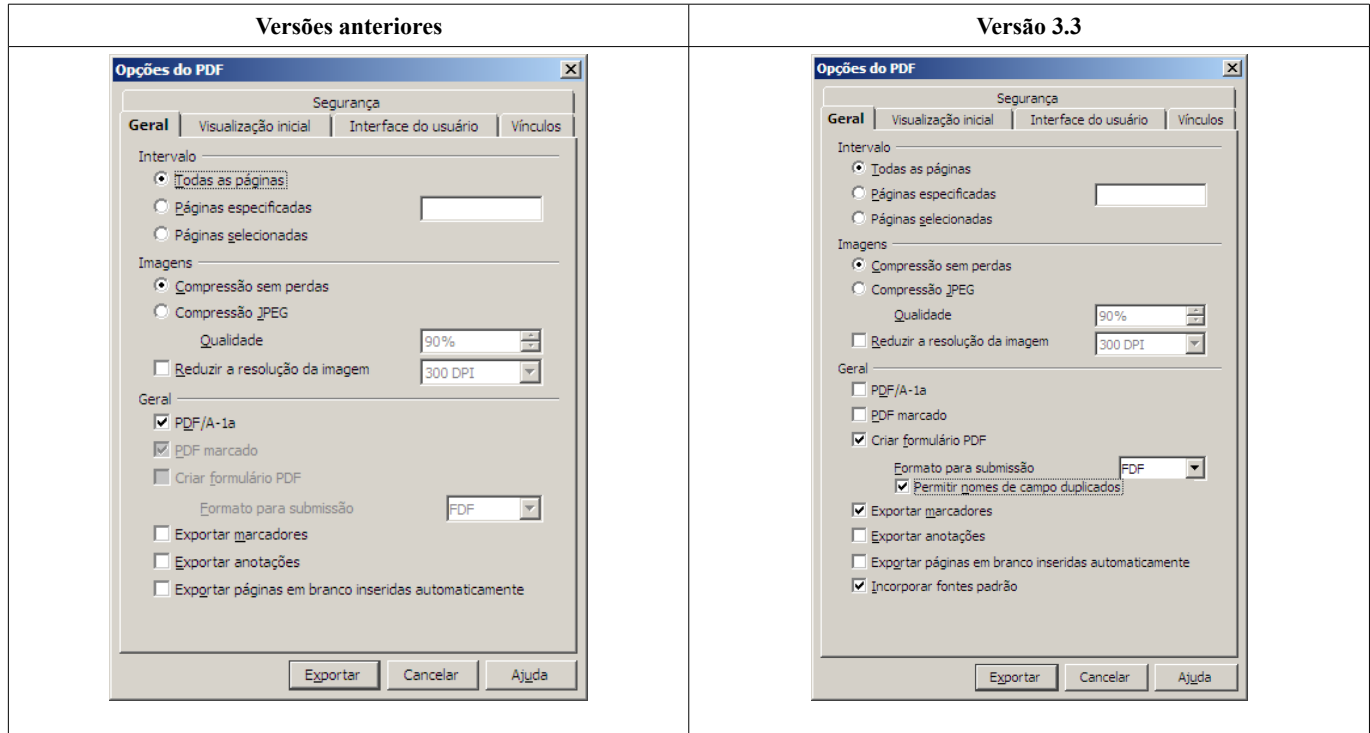

# **2 LibreOffice Calc**

## *2.1 1 milhão de linhas nas planilhas do Calc*

O LibreOffice agora possui 1.048.576 linhas disponíveis.

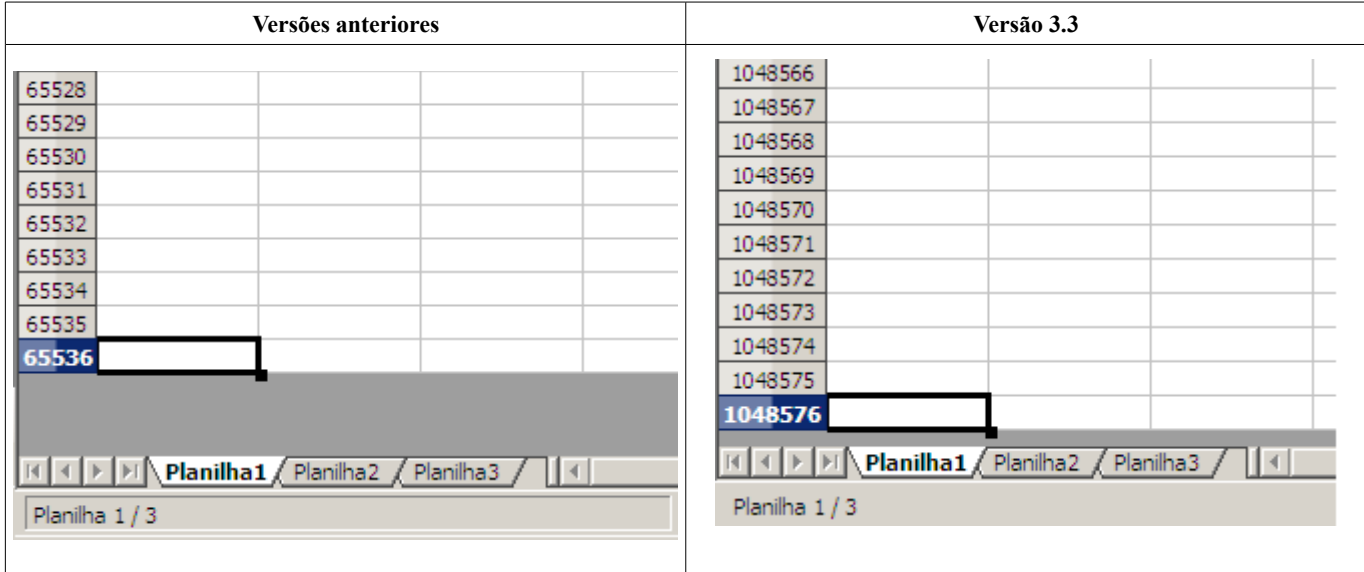

O número de colunas continua o mesmo da versão anterior: 1024 colunas, sendo a última coluna identificada com a combinação de letras AMJ.

## *2.2 Guias de planilha coloridas*

O usuário poderá identificar suas guias de planilhas com cores. A nova funcionalidade é ativada pelo botão direito do mouse sobre o nome da guia da planilha ou, ainda, pelo menu **Formatar > Planilha > Cor da guia**. O recurso é sugerido para destacar ou classificar visualmente uma ou mais planilhas.

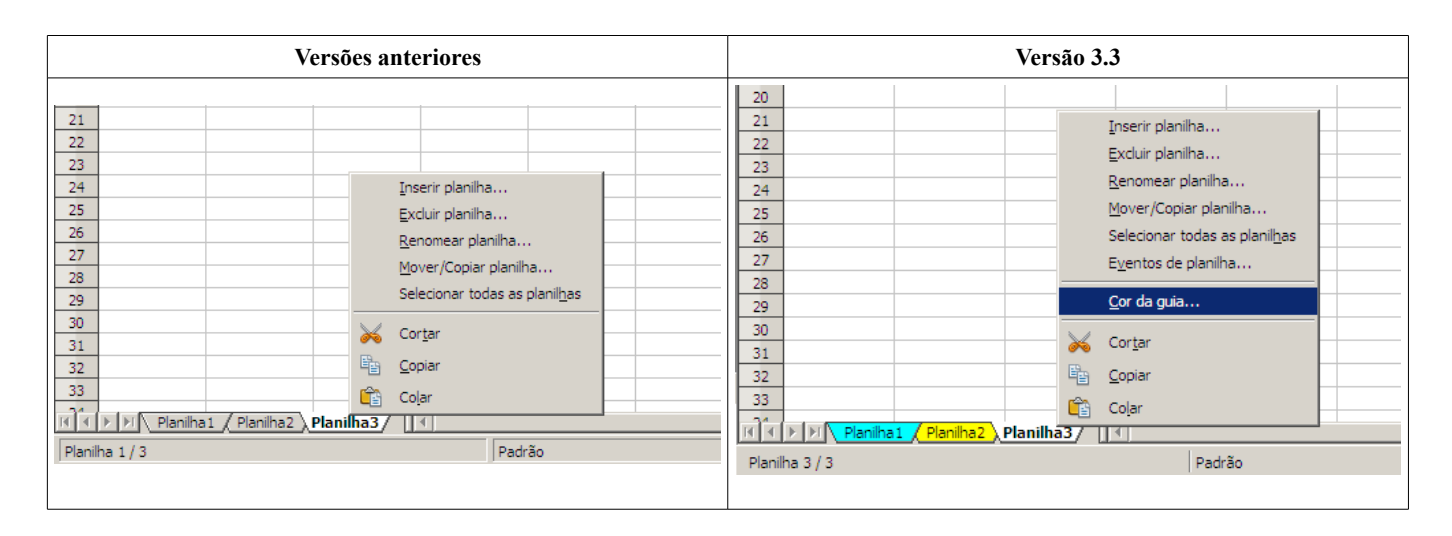

## *2.3 Eventos de planilha*

A partir de agora, é possível definir eventos de planilha. A função está localizada no menu de contexto do botão direito do mouse em **Eventos de planilha**.

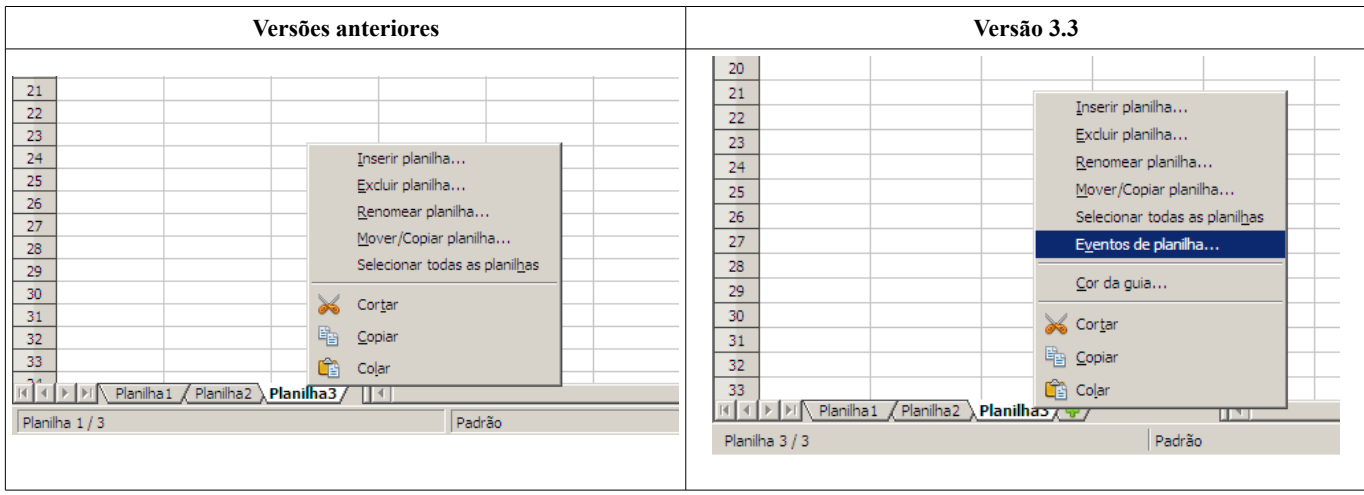

Ao selecionar a opção, será aberto o diálogo **Atribuir ação**, com a lista de eventos disponíveis para a planilha:

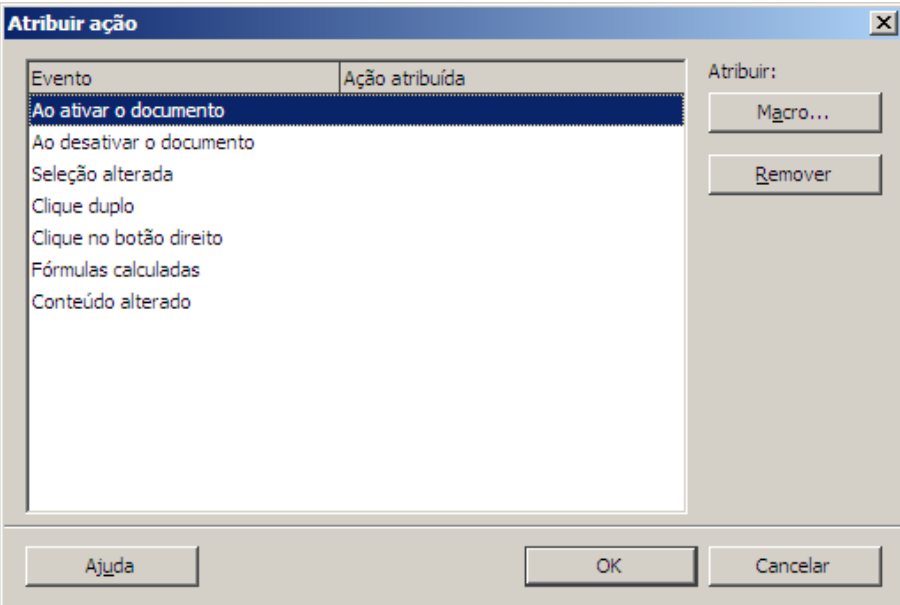

Uma das possibilidades úteis dessa funcionalidade é a de validar conteúdos de célula através de macros com o evento **Conteúdo alterado**. Ao atribuir uma macro a este evento de planilha, cada digitação de conteúdo nas células executa a macro, que pode referenciar, no seu código, células específicas, validando-as conforme a necessidade do usuário.

## *2.4 Botão Nova Planilha*

Após a última planilha à direita, a nova versão apresenta uma pequena guia identificada por um sinal de adição verde. Ao clicar sobre o sinal, uma nova planilha é adicionada ao arquivo.

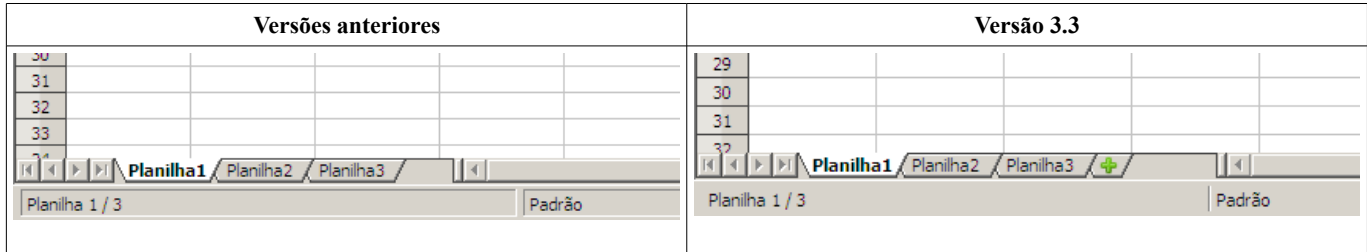

## *2.5 Correção de "Notas" para "Anotações" em diálogos do Calc*

A partir da versão 3.3.0, a tela **Excluir conteúdo** terá sua opção **Notas** renomeada para **Anotações**. A mudança reflete a incorporação do recurso de anotações no Impress e a adequação da nomenclatura da função em todos os demais aplicativos.

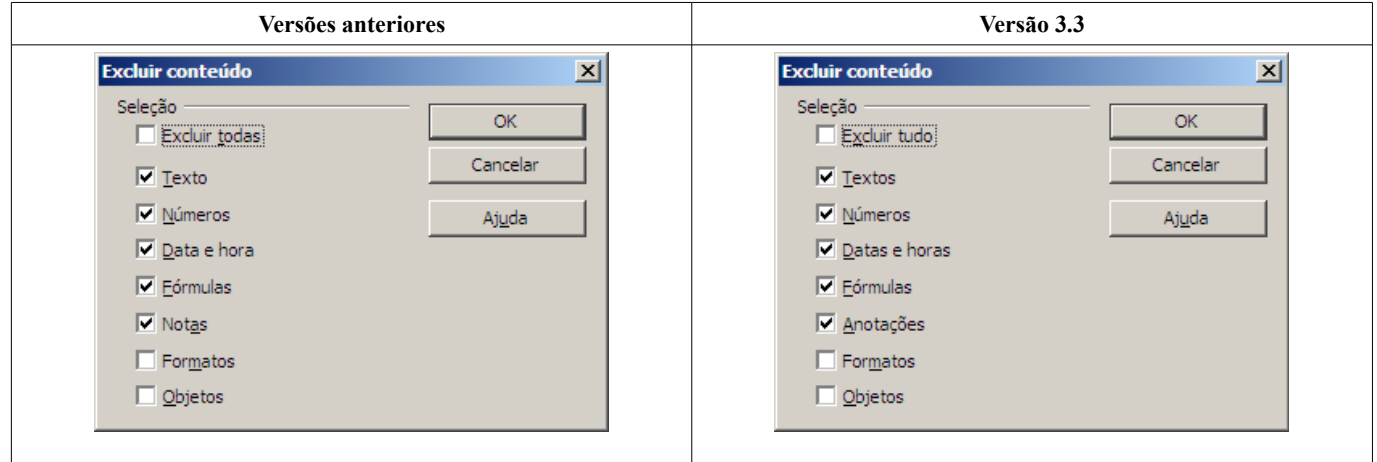

## *2.6 Associação da tecla DEL à exclusão direta*

A partir da versão 3.3 a tecla DEL passa a ser associada por padrão à exclusão direta. Ou seja, ao teclar DEL, o usuário eliminará o conteúdo da célula ou do intervalo de células sem a abertura da tela Excluir conteúdo. A formatação, neste caso, será mantida.

A tecla BACKSPACE passa ser associada à exclusão seletiva. Quando utilizada, o Calc apresentará o diálogo de exclusão seletiva (**Excluir conteúdo**).

O comportamento da versão 3.3 é exatamente o inverso das versões anteriores e pode ser configurado de acordo com a necessidade do usuário através da nova guia **Compatibilidade** (item [2.7\)](#page-10-0).

### <span id="page-10-0"></span>*2.7 Nova guia Compatibilidade*

O novo LibreOffice possui modificações específicas de associação de teclas de atalho. Caso o usuário queira utilizar a configuração das versões anteriores, basta ir até o menu **Ferramentas > Opções > guia LibreOffice Calc > Compatibilidade** e definir a opção de associação como *Legado do OpenOffice.org*.

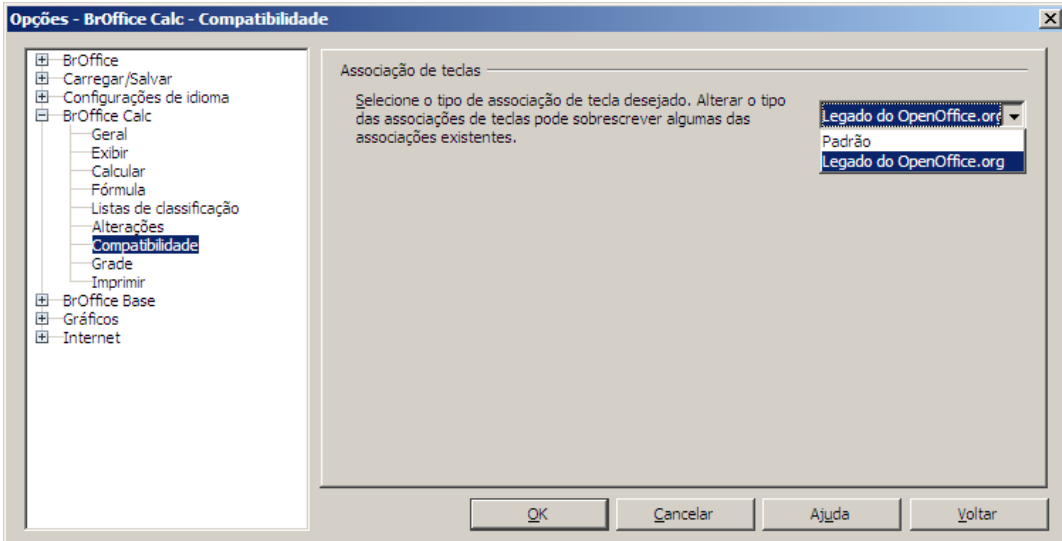

#### *2.8 Adaptação do Autofiltro às colunas com dados*

As funções de filtro (Autofiltro, Filtro padrão e Filtro avançado) passarão a ser aplicadas somente às colunas com dados quando forem ativadas a partir da seleção de uma linha inteira da planilha.

Nas versões anteriores, a aplicação do autofiltro, por exemplo, resultava num efeito desconfortável de aplicação do filtro em colunas sem informações.

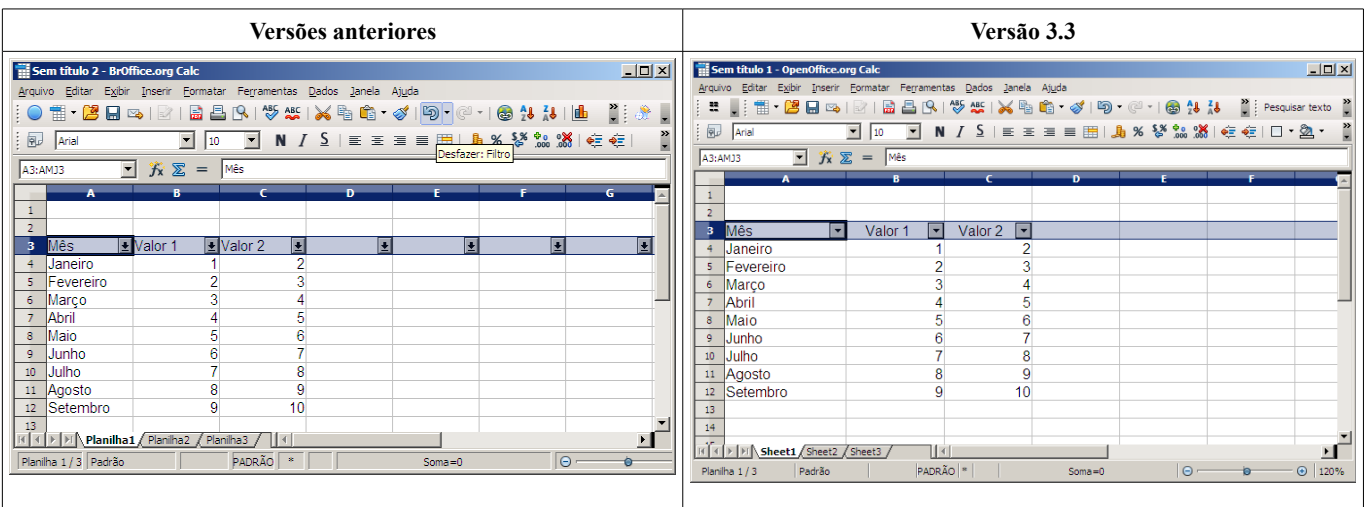

## *2.9 Opções de filtro e classificação no Assistente de dados do Calc*

Tabelas dinâmicas geradas com o Assistente de dados do Calc passam a ter disponível as opções de filtro e classificação diretamente pelo botão na célula de referência (célula cinza).

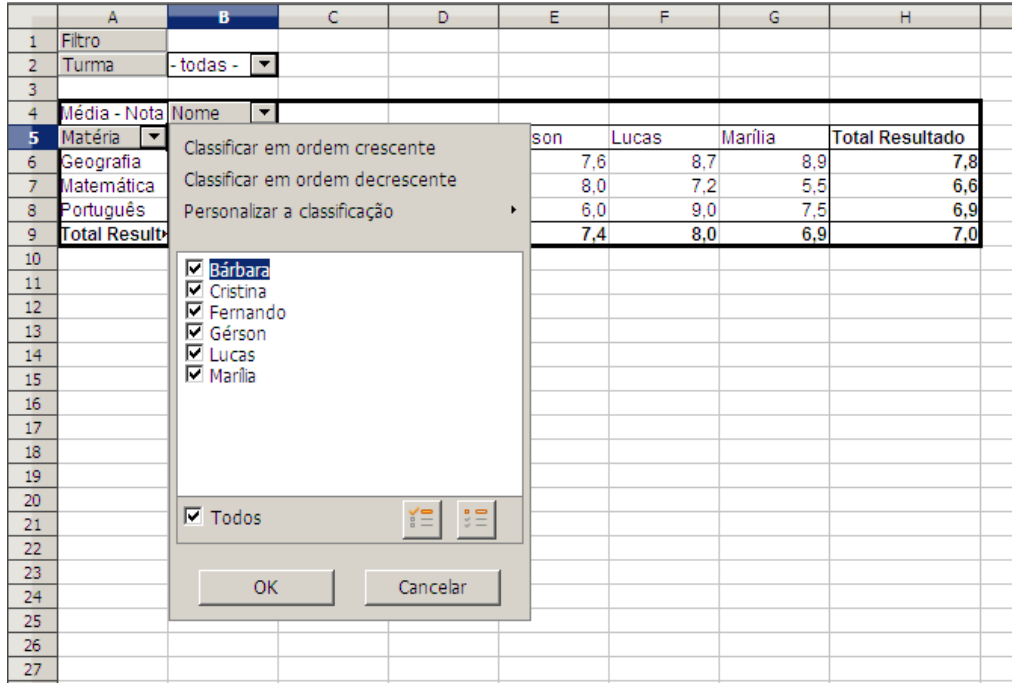

## *2.10 Identificação do intervalo copiado*

A partir da versão 3.3, o intervalo de células copiado é identificado pela seleção com uma linha pontilhada. Inicialmente, selecione o intervalo e clique em Copiar no botão direito do mouse (ou em Editar > Copiar ou em Ctrl+C).

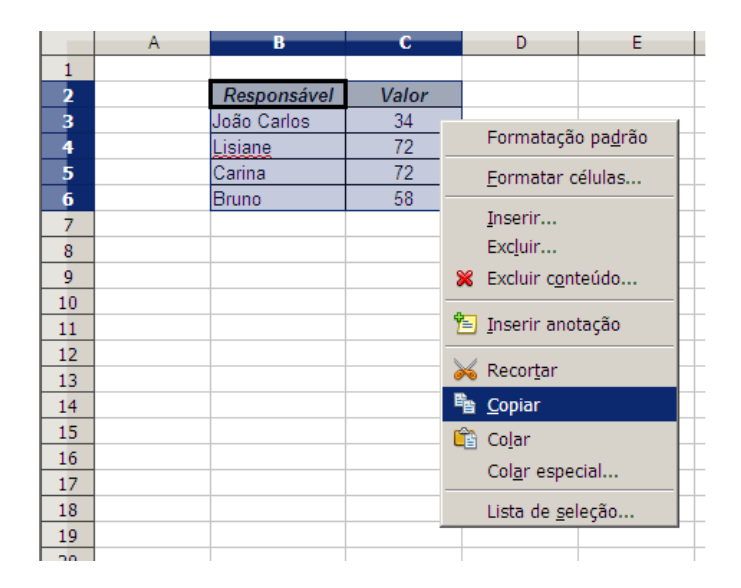

#### LibreOffice 3.3

Depois, ao posicionar em outra célula para colar o conteúdo, a seleção do intervalo original de células poderá ser vista com a linha pontilhada.

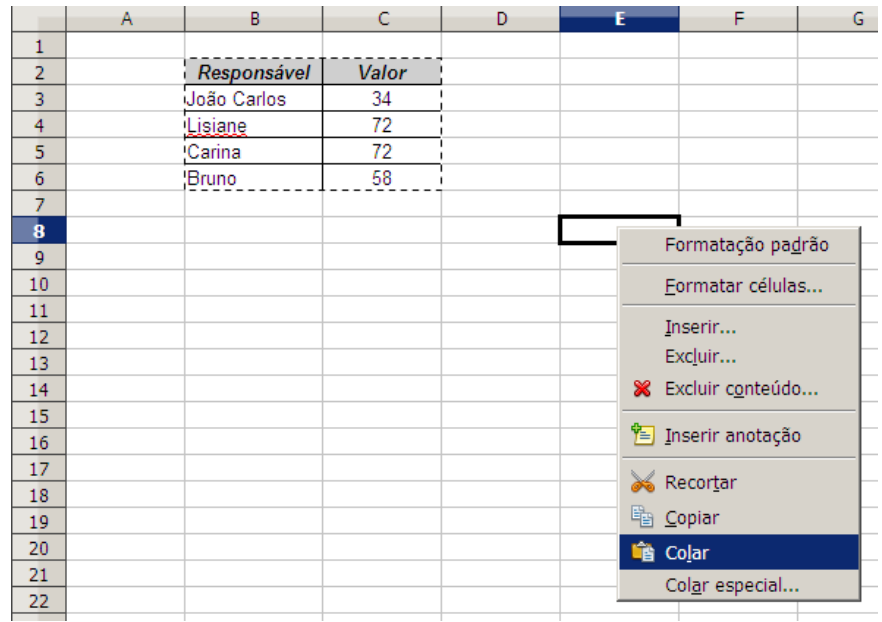

## *2.11 Bordas de célula pontilhadas*

O novo Calc incorpora, na versão 3.3, a possibilidade de usar bordas de célula pontilhadas.

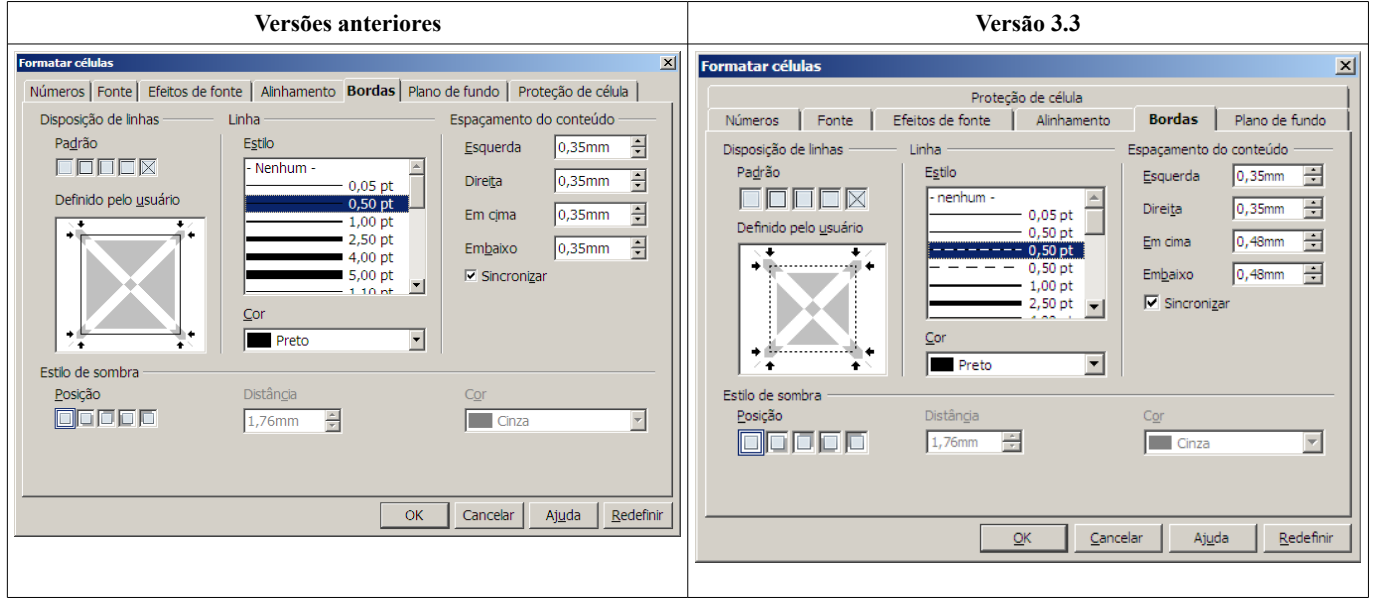

### *2.12 Seção Fórmula nas opções do Calc*

A nova seção Fórmula permite ao usuário escolher opções de sintaxe da fórmula, nomes de funções em inglês e separadores.

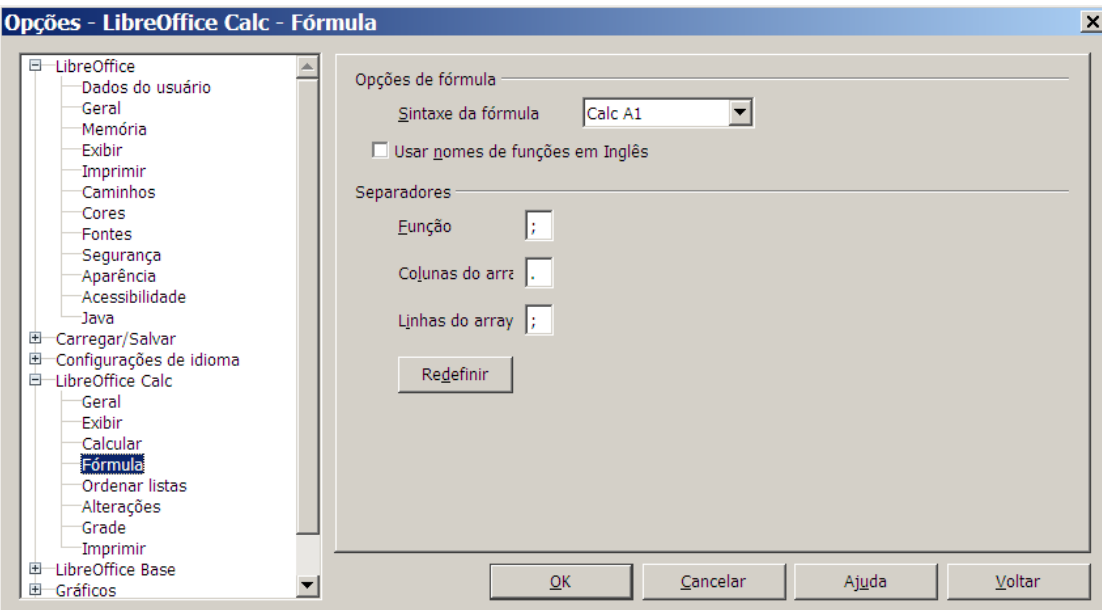

Destaca-se a possibilidade de utilizar a sintaxe de fórmula com o tipo Excel R1C1. Nessa notação, as referências de linha e coluna são identificadas por números e o endereço de uma célula é referenciado pela distância calculada a partir da célula atual. No exemplo abaixo, é feita a referência de célula à primeira célula da planilha:

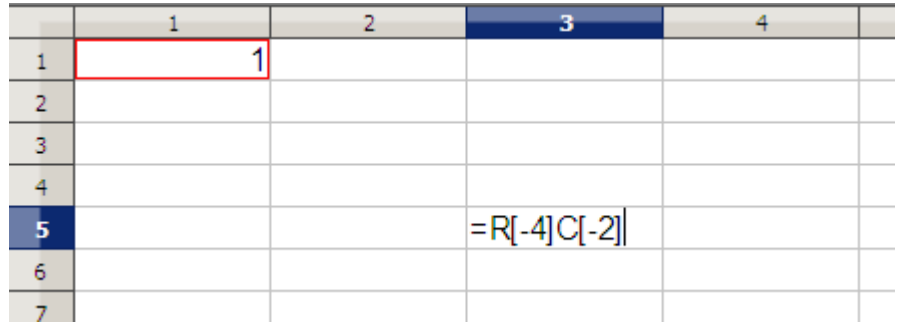

## *2.13 Gráficos com rótulos hierárquicos de eixos*

Os gráficos passam a ter, na nova versão, a possibilidade de trabalhar com rótulos hierárquicos. Ou seja, é possível categorizar os dados a partir da própria estrutura da tabela que dá origem ao gráfico.

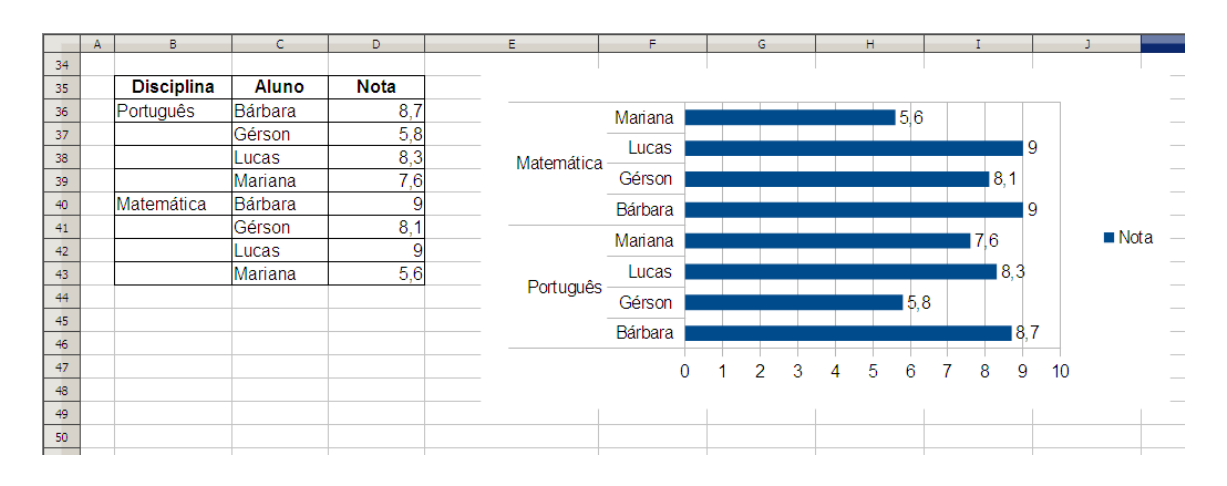

## *2.14 Objetos de desenho em gráficos*

Os gráficos no Calc poderão ficar ainda melhores na versão 3.3.0. A partir de agora, é possível incluir, dentro dos gráficos, objetos da barra de desenho. Com essa nova funcionalidade, informações complementares poderão ser incluídas nos gráficos, seja na forma de textos, diagramas ou objetos de desenho.

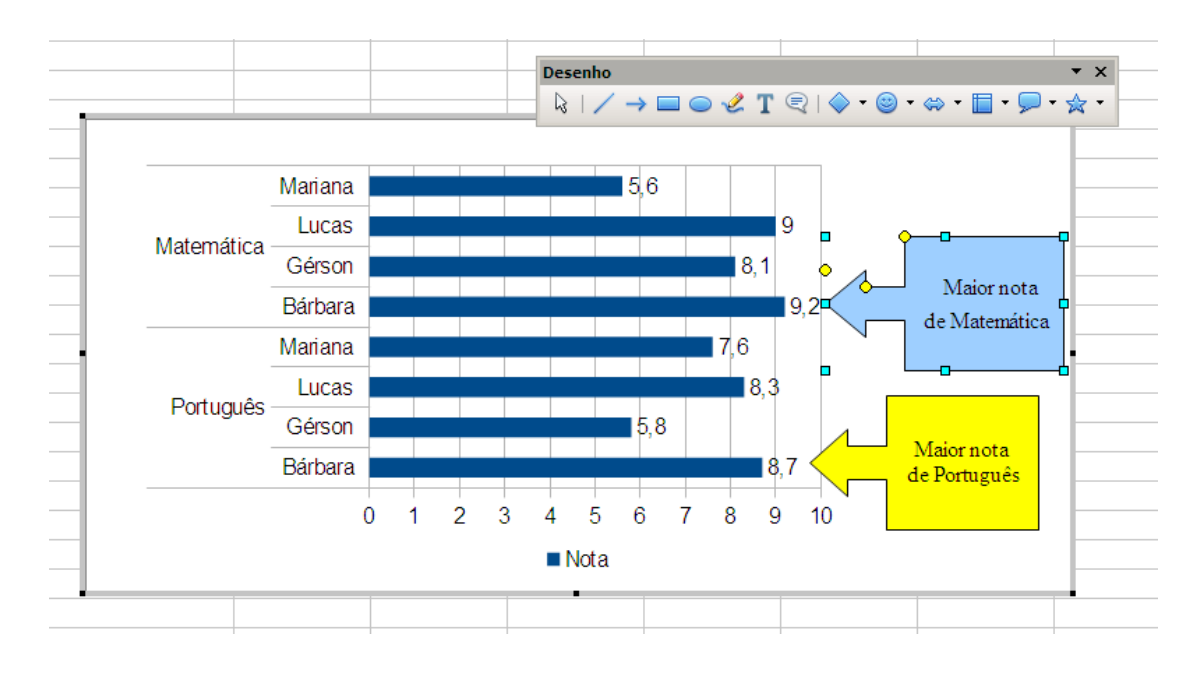

# **3 LibreOffice Writer**

### *3.1 Mais opções no menu Formatar > Alternar caixa do Writer*

Foram adicionadas novas entradas no menu **Formatar > Alternar caixa**: **Caixa de sentença**, **Primeira letra das palavras em caixa alta** e **Alternar caixa**.

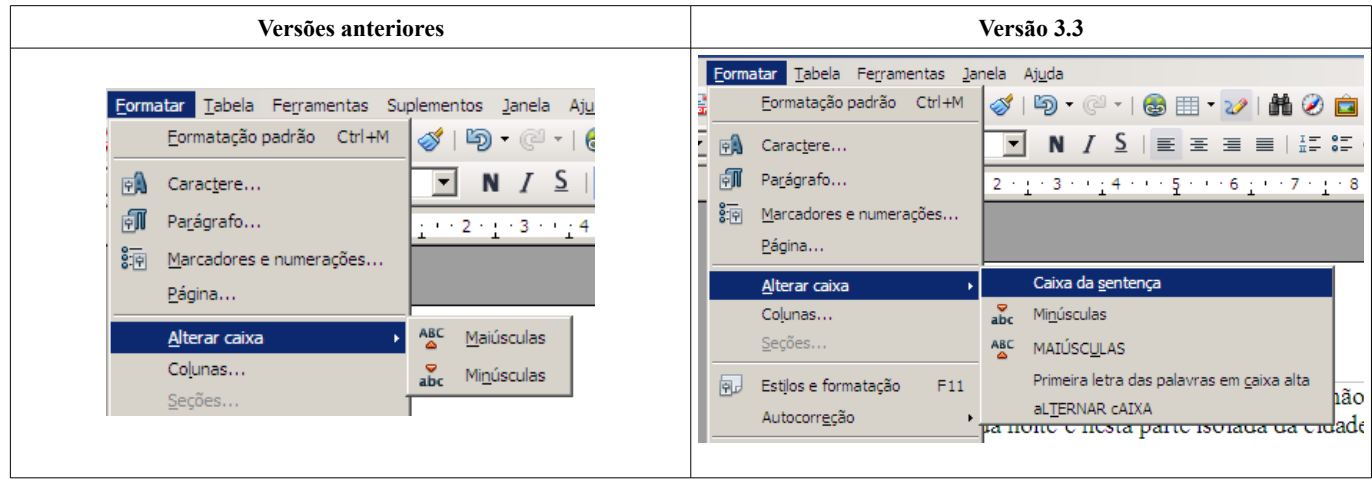

## *3.2 Novo diálogo para o dicionário de sinônimos*

O dicionário de sinônimos agora possui um diálogo próprio. Caso exista um dicionário de sinônimos disponível na instalação (os dicionários de sinônimos são distribuidos como extensões), basta selecionar a palavra desejada e clicar com o botão direito do mouse em **Sinônimos**.

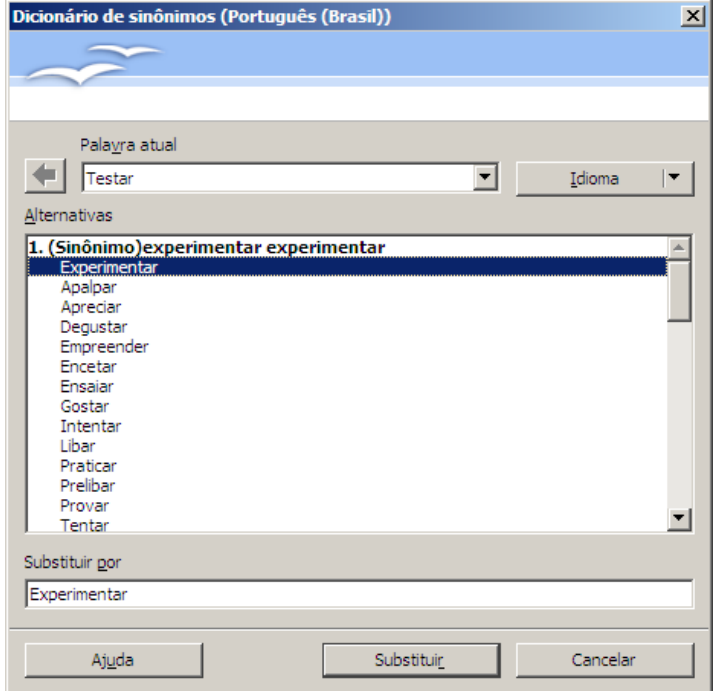

## *3.3 Função Redefinir para o idioma padrão*

A função **Redefinir** para o idioma padrão aplica o idioma padrão para o item escolhido no menu Idioma (Para a seleção, Para o parágrafo, Para o texto todo)

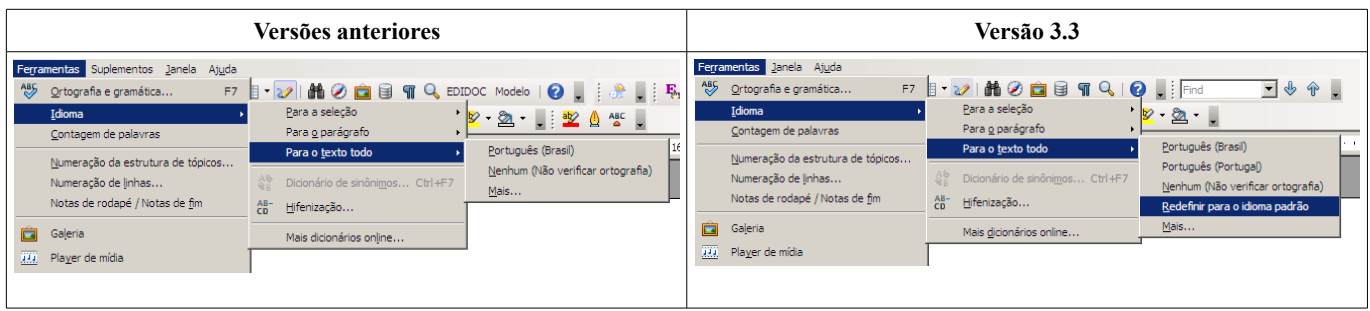

## *3.4 Navegação com níveis*

A partir da versão 3.3, o **Navegador** do Writer permitirá o agrupamento dos títulos em níveis, facilitando a busca e organização das informações do usuário.

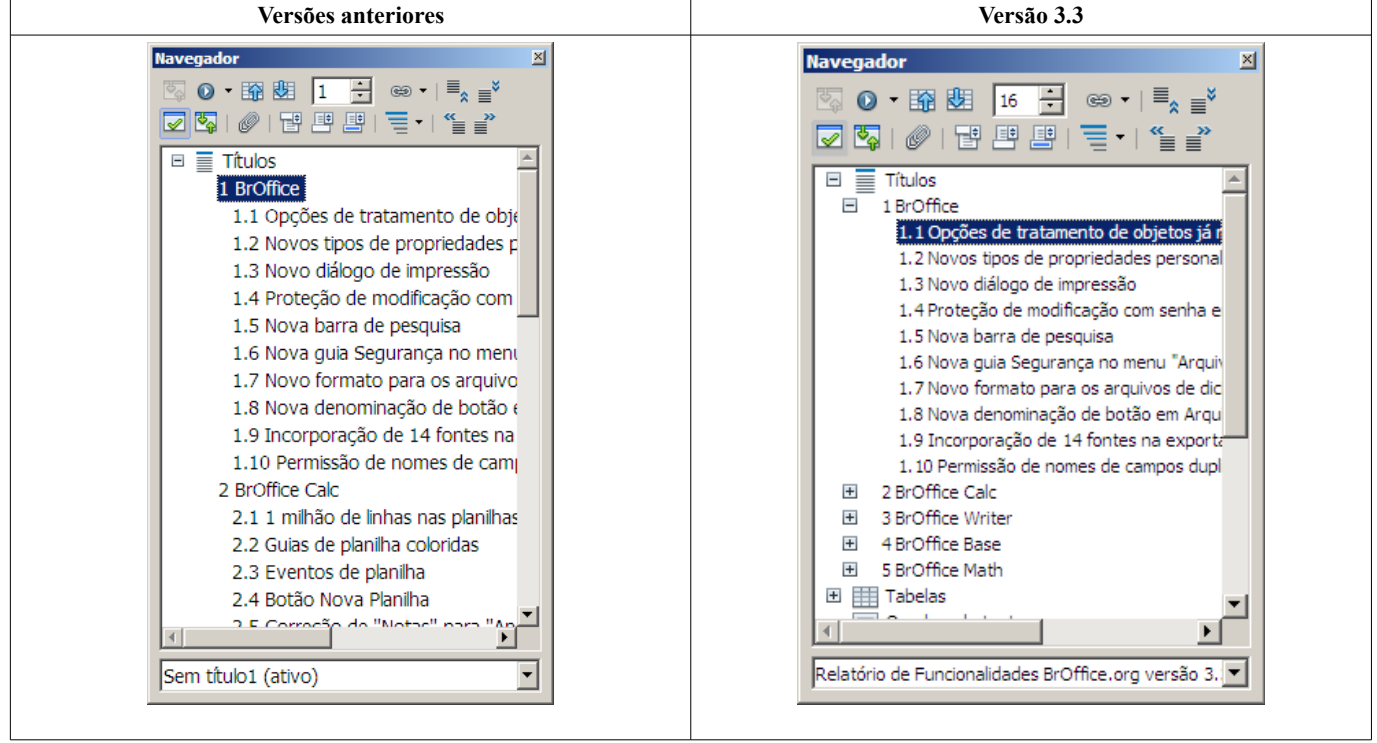

## *3.5 Inserção de arquivos SVG*

O Writer passa a suportar a inserção de arquivos SVG pelo menu **Inserir > Figura > De um arquivo**.

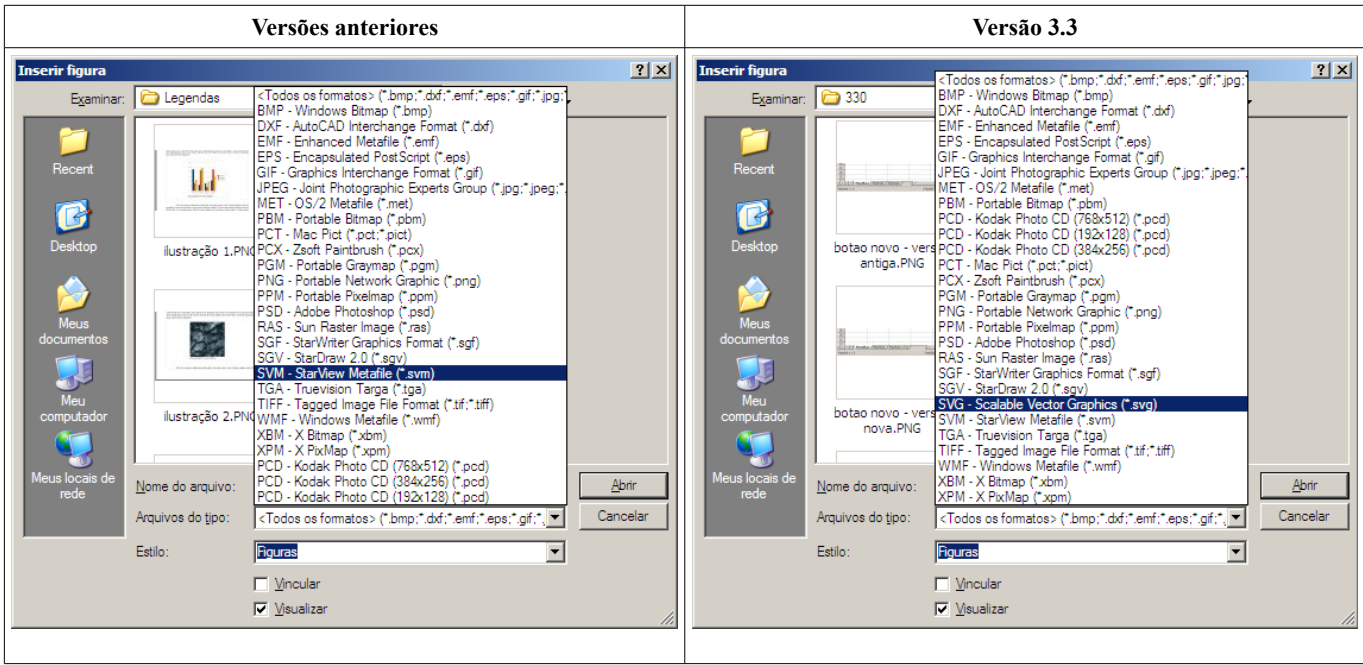

## **4 LibreOffice Base**

## *4.1 Adicionando drives de bancos de dados através de extensões*

A partir da versão 3.3 o LibreOffice permitirá a adição de drives de banco de dados na forma de extensões. Mais informações podem ser obtidas no *OpenOffice.org Developer Guide* (a funcionalidade também foi implementada no OpenOffice.org).

# **5 LibreOffice Math**

## *5.1 Modificação do título da tela "Elementos de fórmula"*

O título do diálogo **Elementos de fórmula** foi modificado para **Elementos**.

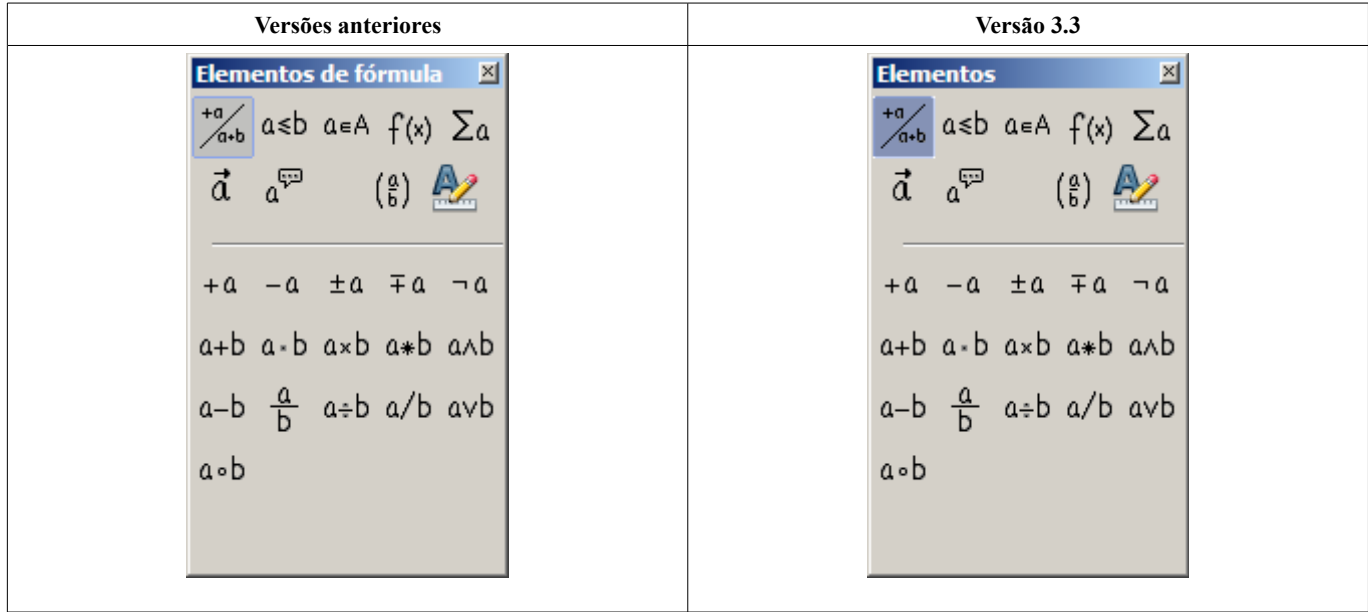

## **6 LibreOffice Impress**

## *6.1 Inserção de objetos através do controle central do slide*

O Impress passa a incorporar modificações visuais na inserção de objetos. Ao escolher determinados *layouts* de slide, é possível escolher, através do controle central, entre a inserção de tabela, gráfico, filme ou imagem.

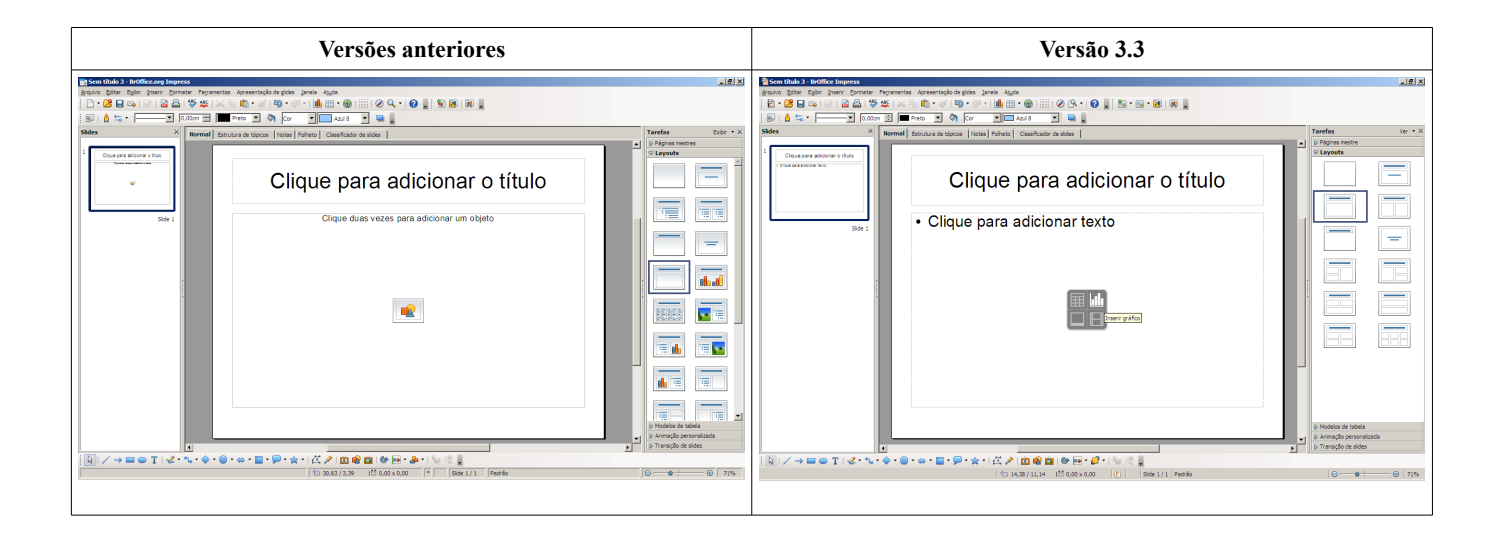